## Set a default *Grade Scheme*

MyLO has a series of *Grade Schemes*. These control how a score is interpreted to students. The two main *Grading Schemes* in use at UTAS are:

- *UTAS Grades*: students see their score represented as a *NN*, *PP*, *CR*, *DN* or *HD*.
- *Percentage*: students see their score represented as a percentage

HD 80 %

By default, MyLO uses the *Percentage Grade Scheme*. If you would prefer to use the *UTAS Grades Scheme* for most *Grade Items*, save yourself some time by setting it as the default for your *Grades* tool. Do this before you create your *Grade Items* for maximum efficiency.

- 1. Open the *Grades* tool.
- 2. Click on the *Schemes* tab.

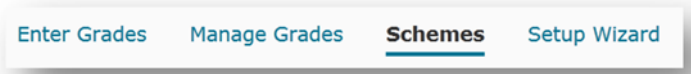

3. You will see a list of available *Schemes*. The *Percentage Scheme* will be checked as the *Default Scheme*. To change *schemes*, click on the check (tick) icon next to your preferred *scheme.* 

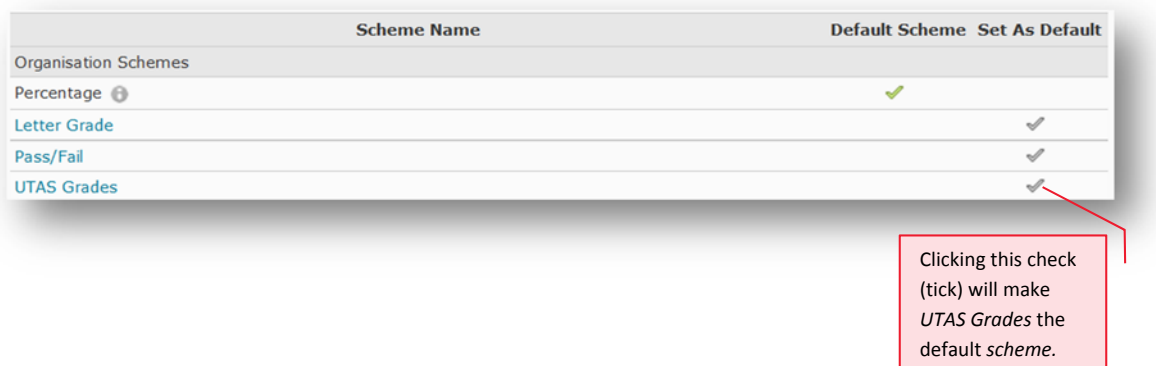

- 4. You will be prompted to confirm your choice of *scheme.* Click the *Yes* button.
- 5. Your chosen scheme should now be checked as the *Default Scheme*.

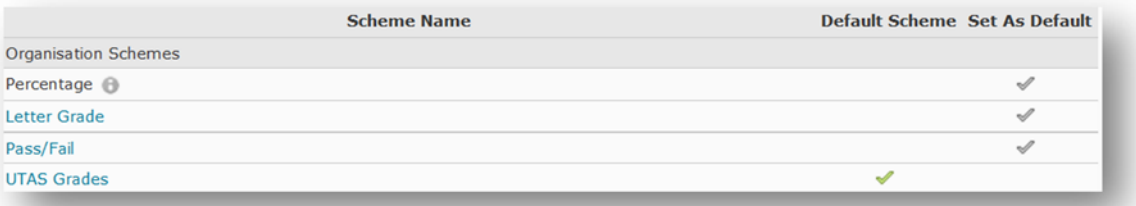

**TASMANIAN SCHOOL OF BUSINESS AND ECONOMICS** 

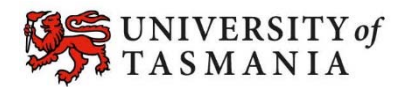